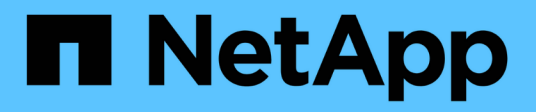

## **Solaris**

SAN hosts and cloud clients

NetApp March 29, 2024

This PDF was generated from https://docs.netapp.com/it-it/ontap-sanhost/hu\_solaris\_114.html on March 29, 2024. Always check docs.netapp.com for the latest.

# **Sommario**

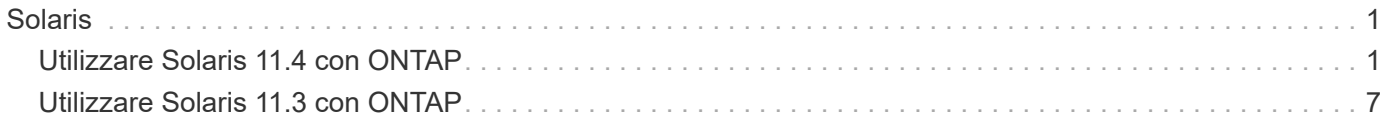

# <span id="page-2-0"></span>**Solaris**

## <span id="page-2-1"></span>**Utilizzare Solaris 11.4 con ONTAP**

È possibile utilizzare le impostazioni di configurazione dell'host SAN ONTAP per configurare Solaris 11,4 con ONTAP come destinazione.

## **Installare le utility host di Solaris**

È possibile scaricare il file compresso contenente i pacchetti software di Utility host da ["Sito di supporto](https://mysupport.netapp.com/site/products/all/details/hostutilities/downloads-tab/download/61343/6.2/downloads) [NetApp".](https://mysupport.netapp.com/site/products/all/details/hostutilities/downloads-tab/download/61343/6.2/downloads) Dopo aver scaricato il file, è necessario estrarre il file zip per ottenere i pacchetti software necessari per installare le utilità host.

## **Fasi**

- 1. Scaricare una copia del file compresso contenente le utility host da ["Sito di supporto NetApp"](https://mysupport.netapp.com/site/products/all/details/hostutilities/downloads-tab/download/61343/6.2/downloads) a una directory sull'host.
- 2. Accedere alla directory contenente il download.
- 3. Decomprimere il file.

Nell'esempio riportato di seguito vengono decomprimiti i file per un sistema SPARC. Per le piattaforme x86-64, utilizzare x86/x64 pacchetto.

gunzip netapp solaris host utilities 6 2N20170913 0304 sparc.tar.gz

4. Utilizzare tar xvf per estrarre il file.

tar xvf netapp\_solaris\_host\_utilities\_6\_2N20170913\_0304\_sparc.tar

5. Aggiungere i pacchetti estratti dal file .tar all'host.

pkgadd -d NTAPSANTool.pkg

I pacchetti vengono aggiunti a. /opt/NTAP/SANToolkit/bin directory.

Per completare l'installazione, è necessario configurare i parametri host per il proprio ambiente (in questo caso Oracle Solaris i/o Multipathing o MPxIO) utilizzando host\_config comando.

Il host config il comando ha il seguente formato:

```
/opt/NTAP/SANToolkit/bin/host_config ←setup> ←protocol fcp|iscsi|mixed>
←multipath mpxio|dmp| non> [-noalua] [-mcc 60|90|120]
```
Il host config il comando esegue le seguenti operazioni:

- Modifica le impostazioni dei driver FC e SCSI per i sistemi x86 e SPARC
- Fornisce le impostazioni di timeout SCSI per entrambe le configurazioni MPxIO
- Imposta le informazioni VID/PID
- Attiva o disattiva ALUA
- Configura le impostazioni ALUA utilizzate da MPxIO e dai driver SCSI sia per i sistemi x86 che SPARC
- 6. Riavviare l'host.

## **Toolkit SAN**

Il kit di strumenti viene installato automaticamente quando si installa il pacchetto di utilità host NetApp. Questo kit fornisce sanlun Utility che consente di gestire LUN e HBA. Il sanlun Il comando restituisce le informazioni relative alle LUN mappate all'host, al multipathing e alle informazioni necessarie per creare gruppi di iniziatori.

## **Esempio**

Nell'esempio seguente, il sanlun lun show Il comando restituisce le informazioni sul LUN.

```
#sanlun lun show
controller(7mode)/ device
host lun
vserver(Cmode) lun-pathname filename
adapter protocol size mode
  --------------------------------------------------------------------------
----------------------------
data vserver /vol/vol1/lun1
/dev/rdsk/c0t600A098038314362692451465A2F4F39d0s2 qlc1 FCP 60g C
data vserver /vol/vol2/lun2
/dev/rdsk/c0t600A098038314362705D51465A626475d0s2 qlc1 FCP 20g C
```
## **Avvio SAN**

## **Di cosa hai bisogno**

Se si decide di utilizzare l'avvio SAN, questo deve essere supportato dalla configurazione. È possibile utilizzare ["Tool di matrice di interoperabilità NetApp"](https://mysupport.netapp.com/matrix/imt.jsp?components=71102;&solution=1&isHWU&src=IMT) Per verificare che il sistema operativo, l'HBA, il firmware dell'HBA, il BIOS di avvio dell'HBA e la versione di ONTAP siano supportati.

L'avvio DELLA SAN è il processo di configurazione di un disco collegato ALLA SAN (un LUN) come dispositivo di avvio per un host Solaris.

È possibile impostare un LUN di avvio SAN per il funzionamento in un ambiente Solaris MPxIO utilizzando il protocollo FC ed eseguendo le utilità host Solaris. Il metodo utilizzato per impostare un LUN di avvio SAN può variare a seconda del volume manager e del file system. Vedere ["Installare le utility host di Solaris"](https://docs.netapp.com/it-it/ontap-sanhost/hu_solaris_62.html) Per informazioni dettagliate sulle LUN di avvio SAN in un ambiente Solaris MPIO (Multipath i/o).

## **Multipathing**

Il multipathing consente di configurare più percorsi di rete tra i sistemi host e di storage. In caso di guasto di un percorso, il traffico continua sui percorsi rimanenti. Oracle Solaris i/o Multipathing o MPxIO è abilitato per impostazione predefinita per Solaris 11,4. L'impostazione predefinita in /kernel/drv/fp.conf modifiche a mpxio-disable="no".

## **Configurazioni non ASA**

Per le configurazioni non ASA, devono essere presenti due gruppi di percorsi con priorità diverse. I percorsi con priorità più elevate sono Active/Optimized, ovvero vengono serviti dal controller in cui si trova l'aggregato. I percorsi con priorità inferiori sono attivi ma non ottimizzati perché vengono serviti da un controller diverso. I percorsi non ottimizzati vengono utilizzati solo quando non sono disponibili percorsi ottimizzati.

#### **Esempio**

Nell'esempio seguente viene visualizzato l'output corretto per un LUN ONTAP con due percorsi attivi/ottimizzati e due percorsi attivi/non ottimizzati:

Le priorità del percorso vengono visualizzate in base alla sezione **Access state** per ogni LUN nel sistema operativo nativo mpathadm show lu <LUN> comando.

## **Tutte le configurazioni DEGLI array SAN**

In tutte le configurazioni di array SAN (ASA), tutti i percorsi verso una determinata LUN sono attivi e ottimizzati. In questo modo, le performance vengono migliorate grazie alle operazioni di i/o in tutti i percorsi contemporaneamente.

## **Esempio**

Nell'esempio seguente viene visualizzato l'output corretto per un LUN ONTAP:

L'output per sanlun Il comando è lo stesso per le configurazioni ASA e non ASA.

Le priorità del percorso vengono visualizzate in base alla sezione **Access state** per ogni LUN nel sistema operativo nativo mpathadm show lu <LUN> comando.

```
#sanlun lun show -pv sparc-s7-16-49:/vol/solaris_vol_1_0/solaris_lun
                       ONTAP Path: sparc-s7-16-
49:/vol/solaris_vol_1_0/solaris_lun
                              LUN: 0
                         LUN Size: 30g
                      Host Device:
/dev/rdsk/c0t600A098038314362692451465A2F4F39d0s2
                             Mode: C
              Multipath Provider: Sun Microsystems
                Multipath Policy: Native
```
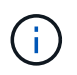

Tutte le configurazioni di array SAN (ASA) sono supportate a partire da ONTAP 9,8 per host Solaris.

## **Impostazioni consigliate**

NetApp consiglia di utilizzare le seguenti impostazioni dei parametri per Solaris 11,4 SPARC e x86\_64 con LUN NetApp ONTAP. Questi valori dei parametri vengono impostati dalle utility host. Per ulteriori impostazioni del sistema Solaris 11,4, vedere Oracle DOC ID: 2595926,1.

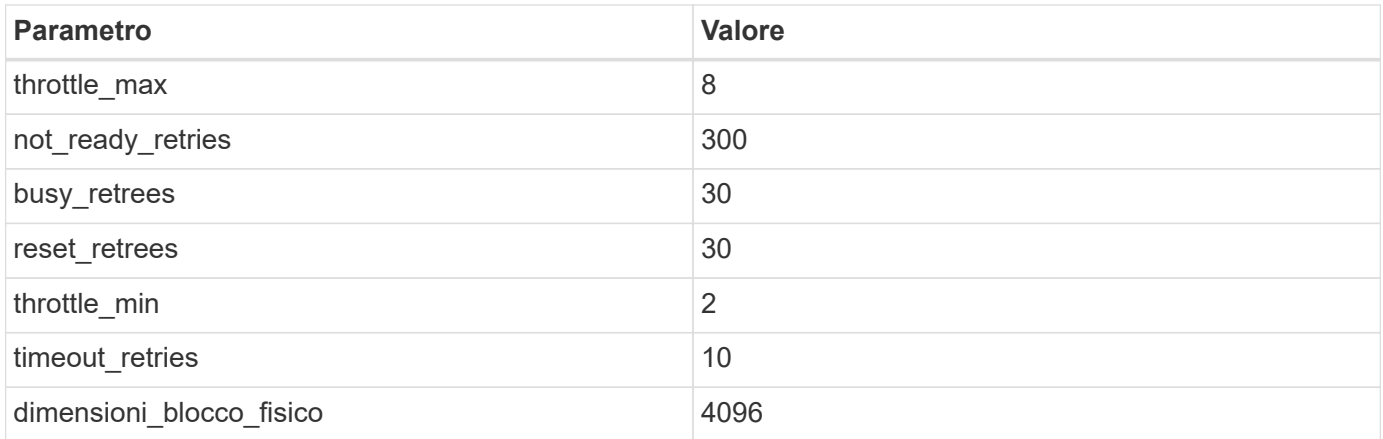

Tutte le versioni del sistema operativo Solaris (inclusi Solaris 10.x e Solaris 11.x) supportano Solaris HUK 6,2.

- Per Solaris 11,4, il binding del driver FC viene modificato da ssd a. sd. I seguenti file di configurazione vengono parzialmente aggiornati durante il processo di installazione di HUK 6,2:
	- /kernel/drv/sd.conf
	- /etc/driver/drv/scsi\_vhci.conf
- Per Solaris 11,3, il binding del driver FC utilizza ssd. I seguenti file di configurazione vengono parzialmente aggiornati durante il processo di installazione di HUK 6,2:
	- /kernel/drv/ssd.conf
	- /etc/driver/drv/scsi\_vhci.conf
- Per Solaris 10.x, i seguenti file di configurazione vengono aggiornati completamente durante il processo di installazione di HUK 6,2:
	- /kernel/drv/sd.conf
	- /kernel/drv/ssd.conf
	- /kernel/drv/scsi\_vhci.conf

Per risolvere eventuali problemi di configurazione, consultare l'articolo della Knowledge base ["Quali sono le](https://kb.netapp.com/onprem/ontap/da/SAN/What_are_the_Solaris_Host_recommendations_for_Supporting_HUK_6.2) [raccomandazioni per l'host Solaris per il supporto di HUK 6,2".](https://kb.netapp.com/onprem/ontap/da/SAN/What_are_the_Solaris_Host_recommendations_for_Supporting_HUK_6.2)

NetApp consiglia di utilizzare quanto segue per un i/o allineato a 4KB con i pool che utilizzano le LUN NetApp:

- Verificare che il sistema operativo Solaris in uso sia abbastanza recente da garantire la disponibilità di tutte le funzioni Solaris che supportano l'allineamento delle dimensioni i/o di 4KB.
- Verificare che Solaris 10 update 11 sia installato con le patch del kernel più recenti e Solaris 11,4 con l'ultimo aggiornamento SRU (Support Repository Update).
- L'unità logica NetApp deve avere lun/host-type come Solaris Indipendentemente dalle dimensioni della LUN.

## **Impostazioni consigliate per MetroCluster**

Per impostazione predefinita, il sistema operativo Solaris non riesce ad eseguire le operazioni di i/o dopo **20s** se tutti i percorsi a un LUN vengono persi. Questo è controllato da fcp offline delay parametro. Il valore predefinito per fcp\_offline\_delay È appropriato per i cluster ONTAP standard. Tuttavia, nelle configurazioni MetroCluster il valore di fcp\_offline\_delay Deve essere aumentato a **120s** per garantire

che i/o non subisca un timeout prematuro durante le operazioni, inclusi i failover non pianificati. Per ulteriori informazioni e per le modifiche consigliate alle impostazioni predefinite, consultare l'articolo della Knowledge base ["Considerazioni sul supporto degli host Solaris in una configurazione MetroCluster"](https://kb.netapp.com/onprem/ontap/metrocluster/Solaris_host_support_considerations_in_a_MetroCluster_configuration).

## **Virtualizzazione Oracle Solaris**

- Le opzioni di virtualizzazione di Solaris includono i domini logici di Solaris (chiamati anche LDOM o Oracle VM Server per SPARC), i domini dinamici di Solaris, le zone di Solaris e i container di Solaris. Queste tecnologie sono state generalmente rinominate come "macchine virtuali Oracle" nonostante siano basate su architetture diverse.
- In alcuni casi, è possibile utilizzare più opzioni insieme, ad esempio un container Solaris all'interno di un particolare dominio logico Solaris.
- NetApp supporta generalmente l'utilizzo di queste tecnologie di virtualizzazione, in cui la configurazione generale è supportata da Oracle e qualsiasi partizione con accesso diretto alle LUN è elencata nella ["Matrice di interoperabilità NetApp"](https://mysupport.netapp.com/matrix/imt.jsp?components=95803;&solution=1&isHWU&src=IMT) in una configurazione supportata. Sono inclusi i container root, i domini i/o LDOM e LDOM che utilizza NPIV per accedere ai LUN.
- Partizioni o macchine virtuali che utilizzano solo risorse di storage virtualizzate, come ad esempio un vdsk, Non hanno bisogno di criteri specifici in quanto non hanno accesso diretto ai LUN di NetApp. Solo la partizione o la macchina virtuale che ha accesso diretto al LUN sottostante, ad esempio un dominio i/o LDOM, deve essere trovata in ["Tool di matrice di interoperabilità NetApp"](https://mysupport.netapp.com/matrix/imt.jsp?components=95803;&solution=1&isHWU&src=IMT).

## **Impostazioni consigliate per la virtualizzazione**

Quando i LUN vengono utilizzati come dischi virtuali all'interno di un LDOM, l'origine del LUN viene mascherata dalla virtualizzazione e il LDOM non rileva correttamente le dimensioni dei blocchi. Per evitare questo problema, il sistema operativo LDOM deve essere aggiornato per *Oracle Bug 15824910* e A. vdc.conf è necessario creare il file che imposta la dimensione del blocco del disco virtuale su 4096. Per ulteriori informazioni, vedere Oracle DOC: 2157669,1.

Per verificare la patch, procedere come segue:

## **Fasi**

- 1. Creare uno zpool.
- 2. Eseguire zdb -C contro lo zpool e verificare che il valore di **ashift** sia 12.

Se il valore di **ashift** non è 12, verificare che sia stata installata la patch corretta e ricontrollare il contenuto di vdc.conf.

Non procedere finché **ashift** non mostra un valore di 12.

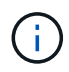

Le patch sono disponibili per Oracle bug 15824910 su varie versioni di Solaris. Contattare Oracle se è necessaria assistenza per determinare la migliore patch per il kernel.

## **Impostazioni consigliate per SnapMirror Business Continuity**

Per verificare che le applicazioni client Solaris non siano disgregative quando si verifica uno switchover di failover del sito non pianificato in un ambiente SnapMirror Business Continuity (SM-BC), è necessario configurare la seguente impostazione sull'host Solaris 11.4. Questa impostazione sovrascrive il modulo di failover  $f$  tpgs per impedire l'esecuzione del percorso di codice che rileva il conflitto.

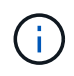

A partire da ONTAP 9.9.1, le configurazioni di impostazione SM-BC sono supportate nell'host Solaris 11.4.

Seguire le istruzioni per configurare il parametro override:

#### **Fasi**

1. Creare il file di configurazione /etc/driver/drv/scsi vhci.conf Con una voce simile alla seguente per il tipo di storage NetApp connesso all'host:

```
scsi-vhci-failover-override =
"NETAPP LUN", "f tpgs"
```
2. Utilizzare devprop e. mdb comandi per verificare che il parametro override sia stato applicato correttamente:

```
root@host-A:~# devprop -v -n /scsi vhci scsi-vhci-failover-override scsi-vhci-
failover-override=NETAPP LUN + f_tpgs
root@host-A:~# echo "*scsi_vhci_dip::print -x struct dev_info devi_child |
::list struct dev info devi sibling| ::print struct dev info devi mdi client|
::print mdi client t ct vprivate| ::print struct scsi vhci lun svl lun wwn
svl fops name"| mdb -k
```

```
svl_lun_wwn = 0xa002a1c8960 "600a098038313477543f524539787938"
svl fops name = 0xa00298d69e0 "conf f tpgs"
```
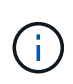

Dopo scsi-vhci-failover-override è stato applicato, conf viene aggiunto a. sv1 fops name. Per ulteriori informazioni e per le modifiche consigliate alle impostazioni predefinite, consultare l'articolo della Knowledge base di NetApp ["Impostazioni consigliate per il](https://kb.netapp.com/Advice_and_Troubleshooting/Data_Protection_and_Security/SnapMirror/Solaris_Host_support_recommended_settings_in_SnapMirror_Business_Continuity_(SM-BC)_configuration) [supporto degli host Solaris nella configurazione di SnapMirror Business Continuity \(SM-BC\)".](https://kb.netapp.com/Advice_and_Troubleshooting/Data_Protection_and_Security/SnapMirror/Solaris_Host_support_recommended_settings_in_SnapMirror_Business_Continuity_(SM-BC)_configuration)

## **Problemi noti**

Solaris 11,4 con ONTAP presenta i seguenti problemi noti:

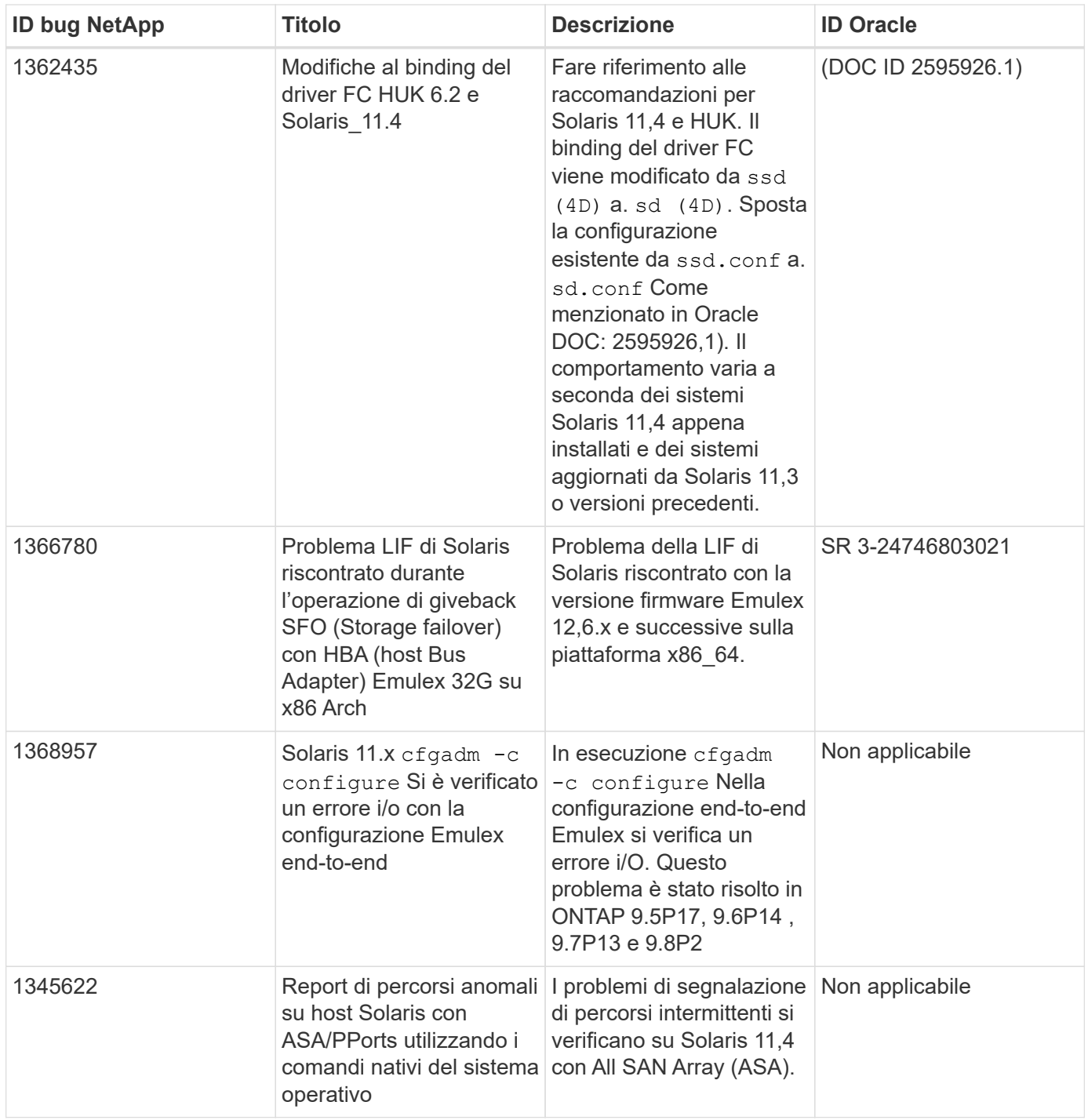

## <span id="page-8-0"></span>**Utilizzare Solaris 11.3 con ONTAP**

È possibile utilizzare le impostazioni di configurazione dell'host SAN ONTAP per configurare Solaris 11,3 con ONTAP come destinazione.

## **Installare le utility host di Solaris**

È possibile scaricare il file compresso contenente i pacchetti software di Utility host da ["Sito di supporto](https://mysupport.netapp.com/site/products/all/details/hostutilities/downloads-tab/download/61343/6.2/downloads) [NetApp".](https://mysupport.netapp.com/site/products/all/details/hostutilities/downloads-tab/download/61343/6.2/downloads) Una volta ottenuto il file, è necessario estrarlo per ottenere i pacchetti software necessari per installare le Utility host.

#### **Fasi**

- 1. Scaricare una copia del file compresso contenente le utility host da ["Sito di supporto NetApp"](https://mysupport.netapp.com/site/products/all/details/hostutilities/downloads-tab/download/61343/6.2/downloads) a una directory sull'host.
- 2. Accedere alla directory contenente il download.
- 3. Estrarre il file.

Nell'esempio riportato di seguito vengono decomprimiti i file per un sistema SPARC. Per le piattaforme x86-64, utilizzare il pacchetto x86/x64.

gunzip netapp solaris host utilities 6 2N20170913 0304 sparc.tar.gz

4. Utilizzare tar xvf per decomprimere il file.

tar xvf netapp solaris host utilities 6 2N20170913 0304 sparc.tar

5. Aggiungere i pacchetti estratti dal file tar all'host.

```
pkgadd -d NTAPSANTool.pkg
```
I pacchetti vengono aggiunti a. /opt/NTAP/SANToolkit/bin directory.

Per completare l'installazione, è necessario configurare i parametri host per il proprio ambiente (in questo caso MPIO) utilizzando host\_config comando.

Il host config il comando ha il seguente formato:

```
/opt/NTAP/SANToolkit/bin/host_config <-setup> <-protocol fcp|iscsi|mixed> <-
multipath mpxio|dmp| non> [-noalua] [-mcc 60|90|120]
```
Il host config il comando esegue le seguenti operazioni:

- Modifica le impostazioni dei driver Fibre Channel e SCSI per I sistemi X86 e SPARC
- Fornisce impostazioni di timeout SCSI per entrambe le configurazioni MMPxIO
- Imposta le informazioni VID/PID
- Attiva o disattiva ALUA
- Consente di configurare le impostazioni ALUA utilizzate da MPxIO e dai driver SCSI per i sistemi X86 e SPARC.

6. Riavviare l'host.

## **Toolkit SAN**

Il kit di strumenti viene installato automaticamente quando si installa il pacchetto di utilità host NetApp. Questo kit fornisce sanlun Utility che consente di gestire LUN e HBA. Il sanlun Il comando restituisce le informazioni relative alle LUN mappate all'host, al multipathing e alle informazioni necessarie per creare gruppi di iniziatori.

#### **Esempio**

Nell'esempio seguente, il sanlun lun show Il comando restituisce le informazioni sul LUN.

```
#sanlun lun show
controller(7mode)/ device
host lun
vserver(Cmode) lun-pathname filename
adapter protocol size mode
--------------------------------------------------------------------------
----------------------------
data vserver /vol/vol1/lun1
/dev/rdsk/c0t600A098038314362692451465A2F4F39d0s2 qlc1 FCP 60g C
data vserver /vol/vol2/lun2
/dev/rdsk/c0t600A098038314362705D51465A626475d0s2 qlc1 FCP 20g C
```
## **Avvio SAN**

## **Di cosa hai bisogno**

Se si decide di utilizzare l'avvio SAN, questo deve essere supportato dalla configurazione. È possibile utilizzare ["Tool di matrice di interoperabilità NetApp"](https://mysupport.netapp.com/matrix/imt.jsp?components=71102;&solution=1&isHWU&src=IMT) Per verificare che il sistema operativo, l'HBA, il firmware dell'HBA, il BIOS di avvio dell'HBA e la versione di ONTAP siano supportati.

L'avvio DELLA SAN è il processo di configurazione di un disco collegato ALLA SAN (un LUN) come dispositivo di avvio per un host Solaris.

È possibile configurare un LUN di avvio SAN per lavorare in un ambiente Solaris MPIxIO utilizzando il protocollo FC ed eseguendo le utility host Solaris. Il metodo utilizzato per impostare un LUN di avvio SAN può variare a seconda del volume manager e del file system. Vedere ["Installare le utility host di Solaris"](https://docs.netapp.com/us-en/ontap-sanhost/hu_solaris_62.html) Per informazioni dettagliate sull'avvio SAN dei LUN in un ambiente Solaris MPIO.

## **Multipathing**

Multipathing consente di configurare più percorsi di rete tra l'host e il sistema di storage. In caso di guasto di un percorso, il traffico continua sui percorsi rimanenti.

## **Configurazioni non ASA**

Per le configurazioni non ASA, devono essere presenti due gruppi di percorsi con priorità diverse. I percorsi con priorità più elevate sono Active/Optimized, ovvero vengono serviti dal controller in cui si trova l'aggregato. I percorsi con priorità inferiori sono attivi ma non ottimizzati perché vengono serviti da un controller diverso. I percorsi non ottimizzati vengono utilizzati solo quando non sono disponibili percorsi ottimizzati.

## **Esempio**

Nell'esempio seguente viene visualizzato l'output corretto per un LUN ONTAP con due percorsi attivi/ottimizzati e due percorsi attivi/non ottimizzati:

Le priorità del percorso vengono visualizzate in base alla sezione **Access state** per ogni LUN nel sistema operativo nativo mpathadm show lu <LUN> comando.

## **Tutte le configurazioni DEGLI array SAN**

In tutte le configurazioni di array SAN (ASA), tutti i percorsi verso una determinata LUN sono attivi e ottimizzati. In questo modo, le performance vengono migliorate grazie alle operazioni di i/o in tutti i percorsi contemporaneamente.

## **Esempio**

Nell'esempio seguente viene visualizzato l'output corretto per un LUN ONTAP:

L'output per sanlun Il comando è lo stesso per le configurazioni ASA e non ASA.

Le priorità del percorso vengono visualizzate in base alla sezione **Access state** per ogni LUN nel sistema operativo nativo mpathadm show lu <LUN> comando.

```
#sanlun lun show -pv sparc-s7-16-49:/vol/solaris_vol_1_0/solaris_lun
                       ONTAP Path: sparc-s7-16-
49:/vol/solaris_vol_1_0/solaris_lun
                              LUN: 0
                         LUN Size: 30g
                      Host Device:
/dev/rdsk/c0t600A098038314362692451465A2F4F39d0s2
                             Mode: C
              Multipath Provider: Sun Microsystems
                Multipath Policy: Native
```
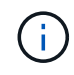

Tutte le configurazioni DEGLI array SAN (ASA) sono supportate a partire da ONTAP 9.8 per gli host Solaris.

## **Impostazioni consigliate**

Di seguito sono riportate alcune impostazioni dei parametri consigliate per Solaris 11.3 SPARC e x86\_64 con LUN NetApp ONTAP. Questi valori dei parametri vengono impostati dalle utility host.

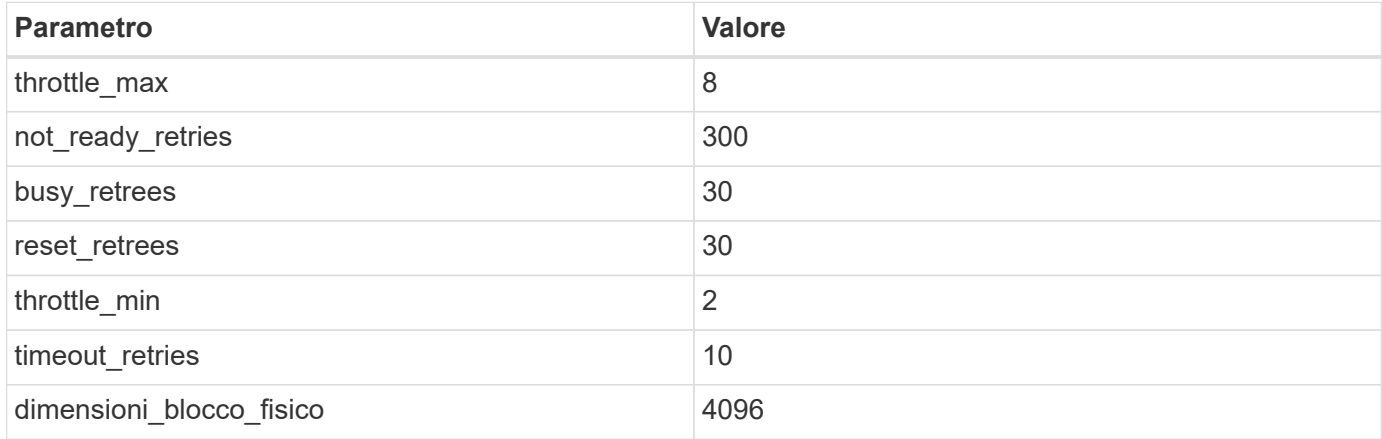

## **Impostazioni consigliate per MetroCluster**

Per impostazione predefinita, il sistema operativo Solaris fallirà i/o dopo 20 secondi se tutti i percorsi verso un LUN vengono persi. Questo è controllato da fcp offline delay parametro. Il valore predefinito per fcp\_offline\_delay È appropriato per i cluster ONTAP standard. Tuttavia, nelle configurazioni MetroCluster, il valore di fcp\_offline\_delay Deve essere aumentato a **120s** per garantire che l'i/o non venga prima del time out durante le operazioni, inclusi i failover non pianificati. Per ulteriori informazioni e per le modifiche consigliate alle impostazioni predefinite, consultare l'articolo della Knowledge base ["Considerazioni sul supporto degli host Solaris in una configurazione MetroCluster".](https://kb.netapp.com/onprem/ontap/metrocluster/Solaris_host_support_considerations_in_a_MetroCluster_configuration)

## **Virtualizzazione Oracle Solaris**

- Le opzioni di virtualizzazione di Solaris includono i domini logici di Solaris (chiamati anche LDOM o Oracle VM Server per SPARC), i domini dinamici di Solaris, le zone di Solaris e i container di Solaris. Queste tecnologie sono state generalmente ridigentate come "Oracle Virtual Machines", nonostante siano basate su architetture molto diverse.
- In alcuni casi, è possibile utilizzare più opzioni insieme, ad esempio un container Solaris all'interno di un particolare dominio logico Solaris.
- NetApp supporta generalmente l'utilizzo di queste tecnologie di virtualizzazione, in cui la configurazione generale è supportata da Oracle e qualsiasi partizione con accesso diretto alle LUN è elencata nella ["Matrice di interoperabilità NetApp"](https://mysupport.netapp.com/matrix/imt.jsp?components=95803;&solution=1&isHWU&src=IMT) in una configurazione supportata. Sono inclusi i container root, i domini io LDOM e gli LDOM che utilizzano NPIV per accedere alle LUN.
- Partizioni e/o macchine virtuali che utilizzano solo risorse di storage virtualizzate, ad esempio un vdsk, Non necessitano di una qualifica specifica in quanto non hanno accesso diretto alle LUN NetApp. Solo la partizione/macchina virtuale che ha accesso diretto al LUN sottostante, ad esempio un dominio di i/o LDOM, deve essere trovata in ["Matrice di interoperabilità NetApp"](https://mysupport.netapp.com/matrix/imt.jsp?components=95803;&solution=1&isHWU&src=IMT).

## **Impostazioni consigliate per la virtualizzazione**

Quando i LUN vengono utilizzati come dischi virtuali all'interno di un LDOM, l'origine del LUN viene mascherata dalla virtualizzazione e il LDOM non rileva correttamente le dimensioni dei blocchi. Per evitare questo problema, il sistema operativo LDOM deve essere sottoposto a patch per Oracle Bug 15824910 e a. vdc.conf è necessario creare un file che imposta la dimensione del blocco del disco virtuale su 4096. Per ulteriori informazioni, consultare Oracle Doc 2157669.1.

Per verificare la patch, procedere come segue:

#### **Fasi**

- 1. Creare uno zpool.
- 2. Eseguire zdb -C in corrispondenza di zpool e verificare che il valore di **ashift** sia 12.

Se il valore di **ashift** non è 12, verificare che sia stata installata la patch corretta e ricontrollare il contenuto di vdc.conf

Non procedere fino a quando **ashift** non mostra un valore di 12.

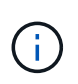

Le patch sono disponibili per Oracle bug 15824910 su varie versioni di Solaris. Contattare Oracle se è necessaria assistenza per determinare la migliore patch per il kernel.

## **Impostazioni consigliate per SnapMirror Business Continuity**

Per verificare che le applicazioni client Solaris non siano disgregative quando si verifica uno switchover di failover del sito non pianificato in un ambiente SnapMirror Business Continuity (SM-BC), è necessario configurare la seguente impostazione sull'host Solaris 11.3. Questa impostazione sovrascrive il modulo di failover  $f$  tpgs per impedire l'esecuzione del percorso di codice che rileva il conflitto.

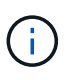

A partire da ONTAP 9.9.1, le configurazioni di impostazione SM-BC sono supportate nell'host Solaris 11.3.

Seguire le istruzioni per configurare il parametro override:

#### **Fasi**

1. Creare il file di configurazione /etc/driver/drv/scsi\_vhci.conf Con una voce simile alla seguente per il tipo di storage NetApp connesso all'host:

```
scsi-vhci-failover-override =
"NETAPP LUN","f_tpgs"
```
2. Utilizzare devprop e. mdb comandi per verificare che il parametro override sia stato applicato correttamente:

```
root@host-A:~# devprop -v -n /scsi_vhci scsi-vhci-failover-override scsi-vhci-
failover-override=NETAPP LUN + f_tpgs
root@host-A:~# echo "*scsi_vhci_dip::print -x struct dev_info devi_child |
::list struct dev info devi sibling| ::print struct dev info devi mdi client|
::print mdi client t ct vprivate| ::print struct scsi vhci lun svl lun wwn
svl_fops_name"| mdb -k
```
svl\_lun\_wwn = 0xa002a1c8960 "600a098038313477543f524539787938" svl fops name =  $0xa00298d69e0$  "conf f tpgs"

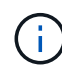

Dopo scsi-vhci-failover-override è stato applicato, conf viene aggiunto a. sv1 fops name. Per ulteriori informazioni e per le modifiche consigliate alle impostazioni predefinite, consultare l'articolo della Knowledge base di NetApp ["Impostazioni consigliate per il](https://kb.netapp.com/Advice_and_Troubleshooting/Data_Protection_and_Security/SnapMirror/Solaris_Host_support_recommended_settings_in_SnapMirror_Business_Continuity_(SM-BC)_configuration) [supporto degli host Solaris nella configurazione di SnapMirror Business Continuity \(SM-BC\)".](https://kb.netapp.com/Advice_and_Troubleshooting/Data_Protection_and_Security/SnapMirror/Solaris_Host_support_recommended_settings_in_SnapMirror_Business_Continuity_(SM-BC)_configuration)

## **Problemi noti**

Solaris 11,3 con ONTAP presenta i seguenti problemi noti:

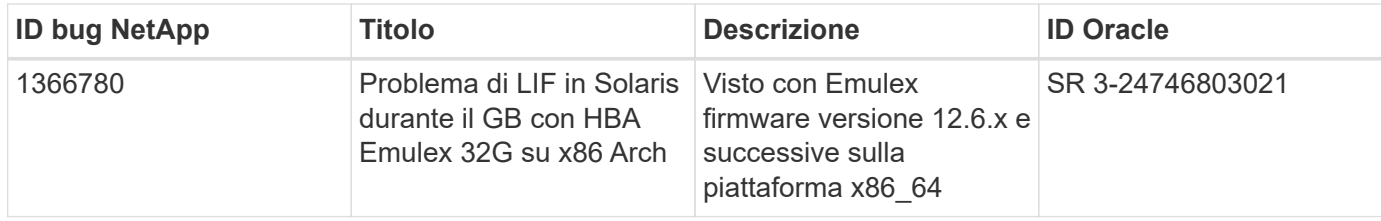

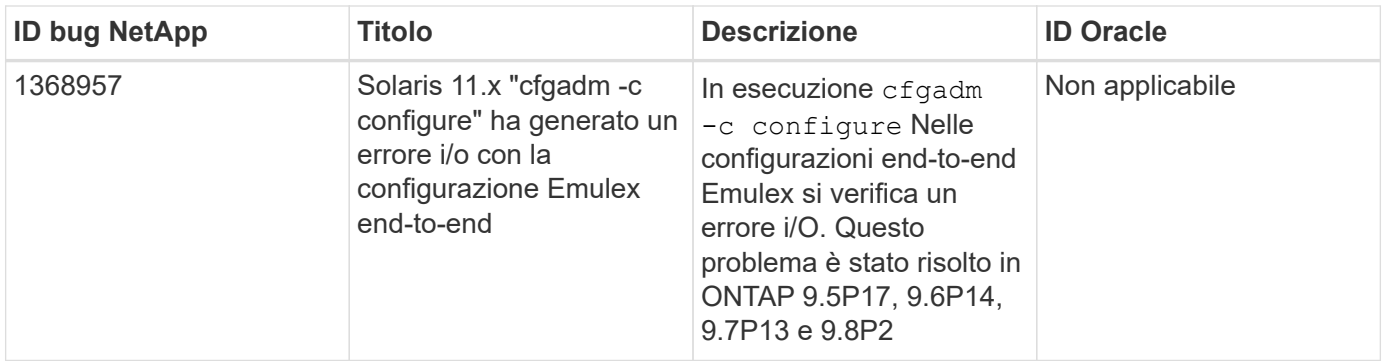

#### **Informazioni sul copyright**

Copyright © 2024 NetApp, Inc. Tutti i diritti riservati. Stampato negli Stati Uniti d'America. Nessuna porzione di questo documento soggetta a copyright può essere riprodotta in qualsiasi formato o mezzo (grafico, elettronico o meccanico, inclusi fotocopie, registrazione, nastri o storage in un sistema elettronico) senza previo consenso scritto da parte del detentore del copyright.

Il software derivato dal materiale sottoposto a copyright di NetApp è soggetto alla seguente licenza e dichiarazione di non responsabilità:

IL PRESENTE SOFTWARE VIENE FORNITO DA NETAPP "COSÌ COM'È" E SENZA QUALSIVOGLIA TIPO DI GARANZIA IMPLICITA O ESPRESSA FRA CUI, A TITOLO ESEMPLIFICATIVO E NON ESAUSTIVO, GARANZIE IMPLICITE DI COMMERCIABILITÀ E IDONEITÀ PER UNO SCOPO SPECIFICO, CHE VENGONO DECLINATE DAL PRESENTE DOCUMENTO. NETAPP NON VERRÀ CONSIDERATA RESPONSABILE IN ALCUN CASO PER QUALSIVOGLIA DANNO DIRETTO, INDIRETTO, ACCIDENTALE, SPECIALE, ESEMPLARE E CONSEQUENZIALE (COMPRESI, A TITOLO ESEMPLIFICATIVO E NON ESAUSTIVO, PROCUREMENT O SOSTITUZIONE DI MERCI O SERVIZI, IMPOSSIBILITÀ DI UTILIZZO O PERDITA DI DATI O PROFITTI OPPURE INTERRUZIONE DELL'ATTIVITÀ AZIENDALE) CAUSATO IN QUALSIVOGLIA MODO O IN RELAZIONE A QUALUNQUE TEORIA DI RESPONSABILITÀ, SIA ESSA CONTRATTUALE, RIGOROSA O DOVUTA A INSOLVENZA (COMPRESA LA NEGLIGENZA O ALTRO) INSORTA IN QUALSIASI MODO ATTRAVERSO L'UTILIZZO DEL PRESENTE SOFTWARE ANCHE IN PRESENZA DI UN PREAVVISO CIRCA L'EVENTUALITÀ DI QUESTO TIPO DI DANNI.

NetApp si riserva il diritto di modificare in qualsiasi momento qualunque prodotto descritto nel presente documento senza fornire alcun preavviso. NetApp non si assume alcuna responsabilità circa l'utilizzo dei prodotti o materiali descritti nel presente documento, con l'eccezione di quanto concordato espressamente e per iscritto da NetApp. L'utilizzo o l'acquisto del presente prodotto non comporta il rilascio di una licenza nell'ambito di un qualche diritto di brevetto, marchio commerciale o altro diritto di proprietà intellettuale di NetApp.

Il prodotto descritto in questa guida può essere protetto da uno o più brevetti degli Stati Uniti, esteri o in attesa di approvazione.

LEGENDA PER I DIRITTI SOTTOPOSTI A LIMITAZIONE: l'utilizzo, la duplicazione o la divulgazione da parte degli enti governativi sono soggetti alle limitazioni indicate nel sottoparagrafo (b)(3) della clausola Rights in Technical Data and Computer Software del DFARS 252.227-7013 (FEB 2014) e FAR 52.227-19 (DIC 2007).

I dati contenuti nel presente documento riguardano un articolo commerciale (secondo la definizione data in FAR 2.101) e sono di proprietà di NetApp, Inc. Tutti i dati tecnici e il software NetApp forniti secondo i termini del presente Contratto sono articoli aventi natura commerciale, sviluppati con finanziamenti esclusivamente privati. Il governo statunitense ha una licenza irrevocabile limitata, non esclusiva, non trasferibile, non cedibile, mondiale, per l'utilizzo dei Dati esclusivamente in connessione con e a supporto di un contratto governativo statunitense in base al quale i Dati sono distribuiti. Con la sola esclusione di quanto indicato nel presente documento, i Dati non possono essere utilizzati, divulgati, riprodotti, modificati, visualizzati o mostrati senza la previa approvazione scritta di NetApp, Inc. I diritti di licenza del governo degli Stati Uniti per il Dipartimento della Difesa sono limitati ai diritti identificati nella clausola DFARS 252.227-7015(b) (FEB 2014).

#### **Informazioni sul marchio commerciale**

NETAPP, il logo NETAPP e i marchi elencati alla pagina<http://www.netapp.com/TM> sono marchi di NetApp, Inc. Gli altri nomi di aziende e prodotti potrebbero essere marchi dei rispettivi proprietari.